# **PEMODELAN MINIMASI BIAYA PRODUKSI MENGGUNAKAN METODE SIMPLEKS**

### **1 Jauharatun Makni, <sup>2</sup>Helna Wardana <sup>1</sup>Mahasiswa, <sup>2</sup>Dosen, Program Studi Teknik Informatika STMIK Bumigora Mataram,Jl.Ismail Marzuki, Mataram 1 [juichan703@gmail.com,](mailto:1juichan703@gmail.com) 2 helna.wardhana@stmikbumigora.ac.id**

#### **ABSTRAK**

Salah satu tujuan dari usaha produksi adalah dapat memaksimalkan keuntungan dan meminimalkan biaya. Pabrik Kecap WIE SIN merupakan salah satu pabrik yang bergerak di dalam usaha bidang produksi. Produk yang dihasilkan diantaranya produk kecap manis, kecap asin dan saos yang dikemas dalam 2 jenis kemasan yaitu kemasan botol plastik dan kemasn botol kaca. Proses produksi pada Pabrik Kecap WIE SIN dilakukan berdasarkan pemesanan dan produksi rutin. Namun dalam proses produksi tersebut persediaan bahan baku dengan kebutuhan bahan baku ketika proses produksi masih menggunakan perkiraan sehingga biaya biaya produksi secara jelas hanya dapat di ketahui di setelah melakukan pembukuan di akhir tahun produksi. Berdasarkan permasalahan tersebut diperlukan sebuah system yang memiliki kemampuan untuk memperkirakan biaya produksi dari sekian bahan baku yang akan digunakan serta perkiraan berapakah hasil yang akan di dapatkan sehingga dapat membantu Pabrik Kecap WIE SIN dalam memperkirakan minimum biaya bahan baku dan seberapa produk yang bisa di hasilkan. Perancangan aplikasi ini menggunakan metode Waterfall yang di mulai dari tahap komunikasi, perencanaan, pemodelan kemudian konstruksi dan terakhir penyerahan perangkat lunak ke pengguna namun pada sistem yang akan dibuat hanya sampai pada tahap konstruksi. Sedangkan metode yang digunakan untuk memperkirakan minimum biaya bahan baku yang akan digunakan adalah degan menggunakan metode Simpleks. Dengan metode tersebut sistem akan memperkirakan biaya minimum dari penggunaan bahan baku produksi. Hasil yang akan di dapatkan yaitu sebuah aplikasi yang mengimplementasiikan metode Simpleks untuk meminimalisasi biaya bahan baku produksi yang dapat membantu dalam perencanaan proses produksi.

#### **Kata kunci** *: Linear Programming, Simpleks Minimal, Minimalisasi Biaya Bahan Baku*

#### *ABSTRACT*

*One of the objectives of the production business is to be able to maximize profits and minimize costs. WIE SIN Soy Sauce Factory is one of the factories engaged in the production business. The products produced include sweet soy sauce products, soy sauce and sauce which are packaged in 2 types of packaging, namely plastic bottles and glass*  bottles. The production process at the SIN WIE Ketchup Plant is based on regular ordering and production. But in *the production process the supply of raw materials with raw material needs when the production process is still*  using estimates so that the cost of production costs can only be clearly known after accounting at the end of the *production year. Based on these problems, a system is needed that has the ability to estimate the production costs of the various raw materials to be used and an estimate of what results will be obtained so that it can help the WIE SIN Ketchup Factory in estimating the minimum raw material costs and how much products can be produced. The*  design of this application uses the Waterfall method which starts from the stage of communication, planning, *modeling then construction and finally the submission of software to the user but on the system that will be made only reaches the construction phase. While the method used to estimate the minimum cost of raw materials to be used is to use the Simplex method. With this method the system will estimate the minimum cost of using raw materials for production. The results that will be obtained is an application that implements the Simplex method to minimize the cost of production raw materials that can assist in the planning of the production process.*

*Keyword : Linear Programming, Simpleks Minimal, Minimalisasi Biaya Bahan Baku*

#### **I. PENDAHULUAN**

Salah satu tujuan dari usaha produksi adalah dapat memaksimalkan keuntungan dan meminimalkan biaya. Dengan berbagai cara seorang perlaku usaha berusaha semaksimal

mungkin dalam menjalankan usahanya agar terus berputar hingga dapat menghasilkan keuntungan maksimal dengan biaya minimal. Salah satu dari sekian banyak cara yaitu dengan memanfaatkan teknologi.

Seiring perkembangan usaha yang disertai persaingan yang begitu ketat sekarang ini, banyak hal yang muncul yang turut mempengaruhi kehidupan perekonomian [1]. Pabrik Kecap WIE SIN merupakan salah satu pabrik yang bergerak di dalam usaha bidang produksi. Untuk melakukan kegiatan produksi, Pabrik Kecap WIE SIN perlu mengeluarkan berbagai biaya. Diantaranya biaya untuk membeli bahan baku serta kebutuhan penunjang lainnya yang mendukung kegiatan produksi kecap.

Pabrik Kecap WIE SIN memproduksi produk mereka secara terus menerus yaitu dalam satu produksi satu prosuk, proses pembuatan produk tersebut dilakukan pertahap dari pemesanan barang, penyiapan bahan baku sampai ke tahap produksi bahan mentah menjadi bahan siap kemas yang di tampung dalam suatu wadah, pihak pabrik tidak akan menunggu sampai bahan siap kemas habis di kemas untuk memulai proses pembuatan produk selanjutnya melainkan memulai proses pembuatan produk lain begitu proses selesai dan menampung bahan siap kemas di wadah yang sama.

Proses pembuatan kecap dengan cara seperti itu menyebabkan Pabrik Kecap WIE SIN tidak dapat memperkirakan hasil yang didapatkan dari sekian biaya yang dikeluarkan untuk produksi di awal memulai kegiatan produksi kecap. Hasil yang didapatkan hanya dapat diketahui dengan jelas setelah melakukan pembukuan di akhir tahun produksi.

Biaya-biaya tersebut diantaranya adalah biaya untuk bahan baku utama dan bahan baku penunjang. Pihak Pabrik Kecap WIE SIN masih menggunakan metode mencatat jumlah bahan yang dikeluarkan di buku besar dan menggunakan mesik tik untuk mencetak laporan akhir tahun. Hal ini tentunya mengakibatkan pihak Pabrik Kecap WIE SIN kesulitan dalam menghitung hasil keseluruhan yang diperoleh dari produksinya yang masih menggunakan metode tulis. Di samping itu kemungkinan adanya kesalahan dalam penulisan data serta penghitungannya dapat menyebabkan kekeliruan yang nantinya akan menyebabkan perbedaan antara catatan di buku besar dengan laporan akhir tahun dan tidak menutup kemungkinan terjadinya kelebihan atau kekurangan penghitungan biaya yang dikeluarkan untuk produksi serta rawannya kehilangan data.

Melihat dari kendala yang dihadapi oleh Pabrik Kecap WIE SIN, pihak pabrik membutuhkan sebuah alat bantu yang memiliki

kemampuan untuk memperkirakan biaya bahan untuk produksi dan hasil yang didapatkan dari produksi tersebut untuk melihat sejauh mana keuntungan yang didapatkan dalam produksinya serta mampu memperkirakan berapakah biaya minimal yang di keluarkan untuk setiap dus produknya. Salah satu alat bantu untuk memperkirakan minimal biaya bahan baku yaitu dengan menggunakan metode simpleks.

Linear programming merupakan metode matematik dalam mengalokasikan sumbersumber yang terbatas dalam proses untuk menghasilkan kombinasi output dengan total biaya minimal / yang mendatangkan manfaat maksimal [2]. Dalam kasus ini adalah untuk memperkirakan minimal biaya produksi kecap menggunakan metode simpleks minimal.

Dari masalah diatas nantinya diharapkan adanya sebuah aplikasi yang akan memberikan solusi dalam menangani masalah-masalah program linier untuk memperkirakan minimal biaya bahan baku produksi.

Berdasarkan pada latar belakang yang telah dijabarkan di atas, penulis dapat merumuskan suatu permasalahan yaitu, "Bagaimana memodelkan untuk memperkirakan biaya minimal bahan baku produksi pada Pabrik Kecap WIE SIN dengan menggunakan metode Simpleks?"

- 1. Menghitung minimalisasi biaya bahan baku produksi dengan cara menerapkan Program **Linier** 
	- a. Laporan yang dihasilkan adalah Laporan Pembelian dan Laporan pemesanan.
	- b. Aplikasi yang akan dikembangkan berbasis dekstop , dibuat menggunakan bahasa Pemrograman *Visual Basic* dan *MySql* menggunakan aplikasi *Visual Studio* 2013 dan *SQL-Front* sebagai basis datanya.

# **II. METODOLOGI**

# **1. Metode Penelitian**

Metodologi adalah kesatuan metodemetode, prosedur-prosedur, konsep-konsep pekerjaan, aturan-aturan dan postulatpostulat yang digunakan oleh suatu ilmu pengetahuan, seni atau disiplin yang lainnya [1]. Berdasarkan pembahasan pada bab sebelumnya bahwa metodologi yang digunakan dalam penulisan ini menggunakan metode *"Waterfall"* atau *"Classic Life Cycle"* menurut [3]. Penulis menggunakan metode ini untuk pembuatan sistem secara bertahap.

# **Metode Pengembangan Sistem**

Seperti yang disebutkan sebelumnya, metode pengembangan system yang digunakan adalah metode *Waterfall* menurut [3].

Metode *Waterfall* [3] dimulai dengan tahap komunikasi yang menjadi tahap awal atau tahap permulaan proyek pengembangan sistem dimana pada tahap ini dilakukan untuk mendapatkan spesifikasi kebutuhan pengguna, tahap perencanaan dimana dilakukan perencanaan dan analisa kebutuhan, tahap pemodelan dimana dilakukan analisis tehadap sistem dan perancangan, tahap konstruksi dimana hasil analisis dan perancangan diterapkan kedalam kode-kode program dan selanjutnya diujikan, dan terakhir penyerahan sistem/perangkat lunak ke pengguna dimana sistem/perangkat lunak yang sudah jadi diserahkan kepada pengguna, mendapatkan umpan balik serta perawatan terhadap sistem. Namun di tahap terakhir penulis tidak melakukan perawatan. [3] menggambarkan Metode *Waterfall* sebagai berikut :

> Tahap pertama dalam metode *Waterfall* adalah tahap komunikasi, dimana tahap ini merupakan tahap permulaan proyek, dimana pada tahap ini penulis melakukan pendekatan kepada target penelitian untuk mendapatkan spesifikasi kebutuhan yang dilakukan dengan cara mewawancarai narasumber. Selain melakukan wawancara, diperlukan juga landasan teori yang kuat sebagai dasar yang nantinya dapat mendukung pengembangan sistem yaitu dengan melakukan studi pustaka.

> Selanjutnya tahap perencanaan, dimana penulis melakukan perkiraanperkiraan atau analisa terhadap kebutuhan dari sistem yang akan dikembangkan, seperti menganalisa kebutuhan perangkat keras dan perangkat lunak, analisa data input, proses dan output, serta analisa pengguna yang nantinya akan menggunakan sistem yang telah selesai.

> Tahap ketiga yaitu pemodelan. Pada tahap ini dilakukan analisa dengan cara mengidentifikasi masalah

pada tempat penelitian, yang menghasilkan solusi berupa model yang nantinya akan menjadi dasar dari perancangan sistem. Merancang sistem berdasarkan model yang dihasilkan dari analisa berupa desain alternatif sistem, normalisasi data yang menghasilkan sebuah desain dari struktur database, relasi, sampai menghasilkan rancangan antarmuka.

Tahap keempat yaitu konstruksi. Pada tahap ini dilakukan penerjemahan terhadap desain yang sudah didapatkan ke dalam bahasa yang dapat di mengerti oleh komputer yaitu kodekode atau sintaks-sintaks program. Senajutnya dilakukan pengujia terhadap program tersebut apakah sudah sesuai dengan rencana atau masih terdapat kesalahan.

Tapah kelima yaitu penyerahan sistem. Setelah program dinyatakan telah selesai dan telah melewati tahap pengujian pada tahap keempat, maka selanjutnya program aplikasi diserahkan kepada tempat penelitiandan dilakukan pemeliharaan rutin terhadap program aplikasi.

# **2. Penerapan Model Waterfal**

# a. Komunikasi

Sebelum kebutuhan pengguna dapat dianalisis, dimodelkan, atau dispesifikasi, mereka harus diperoleh melalui kegiatan komunikasi yang baik. Seorang pengguna pasti memiliki masalah yang ingin diselesaikan menggunakan bantuan komputer supaya mendapatkan penyelesaian yang optimal. Oleh karena itu penulis melakukan komunikasi dengan pihak Pabrik Kecap WIE SIN untuk mendapatkan informasi.

Pada tahap ini, penulis melakukan komunikasi dengan pihak Pabrik kecap WIE SIN dengan cara mewawancarai salah satu pegawai pabrik, selain melakukan wawancara penulis juga melakukan studi pustaka untuk mendapatkan informasi yang dapat mendukung dalam pengembangan aplikasi.

Seperti yang telah disebutkan pada bab pertama, penulis menggunakan metodologi penelitian

*"Waterfall*" atau air terjun untuk mengembangkan sistem dan di tahap komunikasi, penerapannya adalah sebagai berikut :

1. Wawancara

Wawancara merupakan pertemuan dua orang untuk bertukar informasi dan ide melalui tanya jawab, sehingga dapat dikonstruksikan makna dalam suatu data tertentu [2].

Penulis menggunakan metode wawancara sebagai teknik pengumpulan data untuk menemukan permasalahan yang ingin diteliti dan juga ingin mendapatkan informasi yang lebih mendalam langsung dari responden atau narasumber yang bersangkutan.

2. **Studi Pustaka**

Studi pustaka merupakan satu lagkah penting setelah menentukan topik penelitian selanjutnya peneliti melakukan pengkajian terhadap teori-teori yang berkaitan dengan topik penelitian. Sumber-sumber teori yang berkaitan dengan topik penelitian bisa bersumber dari buku, jurnal, majalah, hasil-hasil penelitian (tesis dan disertasi), laporan-laporan, dan sumbersumber lainnya yang sesuai (internet, koran dll).

b.Perencanaan

Pada tahap perencanaan penulis melakukan perkiraan-perkiraan atau analisa terhadap kebutuhan dari sistem yang akan dikembangkan, seperti menganalisa kebutuhan perangkat keras dan perangkat lunak, analisa data input, proses dan output, serta analisa pengguna yang nantinya akan menggunakan sistem yang telah selesai.

Analisa Kebutuhan

Pada tahap perencanaan penulis melakukan perkiraanperkiraan atau analisa terhadap kebutuhan dari sistem yang akan dikembangkan, seperti menganalisa kebutuhan perangkat keras dan perangkat lunak, analisa

data input, proses dan output, serta analisa pengguna yang nantinya akan menggunakan sistem yang telah selesai.

### *1. Perangkat Lunak*

Perangkat lunak atau *software* yang dibutuhkan penulis dalam mengembangkan aplikasi ini adalah

- a. Sistem Operasi Windows Penulis menggunakan sistem operasi *windows* agar kompatibel dengan aplikasi yang dikembangkan yang berekstensi \*.EXE yang hanya dapat berjalan di sistem operasi *Windows*. Dalam hal ini penulis menggunakan *Windows* 8.1.
	- b. *Visual Studio* 2013
	- *c. SQL-Font*
	- *d. XAMPP*
	- *e. DevExpress*
- Analisis Pengguna

Perangkat lunak atau aplikasi yang dikembangkan nantinya membutuhkan penggunan yang akan mengoperasikan perangkat lunak yang telah rampung. Pengguna dari sistem yang dikembangkan di kategorikan sebagai pengguna umum.

Pengguna bertugas menginputkan data. Untuk dapat menggunaka aplikasi ini seorang user harus:

- 1. Bertanggung jawab,
- 2. Mampu membaca,
- 3. Mengerti bahasa Indonesia,
- 4. Bisa menggunakan komputer,
- 5. Sudah mendapatkan pelatihan cara menggunakan program,
- 6. Pendidikan minimal SMA, dan Perkiraan usia minimal 18
- Analisis Data

Sebuah aplikasi tentunya memiliki tahap input, proses, dan output. Data-data yang dikelolah dalam tahap input dan proses akan menghasilkan data output.

#### *1. Analisis Input*

Data-data yang berperan sebagai data inputan dalam aplikasi minimalisasi biaya produksi ini

adalah data data bahan baku, data operator, data pelanggan, data *suplier* dan data produk.

- *2. Analisis Proses* Proses-proses yang dilakukan antara lain :
	- a.Menghitung jumlah biaya bahan baku utama, bahan baku penunjang, dan detail penggunaan bahan baku terhadap jenis produk berdasarkan satuan Dus.
	- b. Menghitung minimalisasi biaya produksi dengan cara menerapkan Program Linier : Metode Simpleks ke dalam permasalahan.

#### *3. Analisis Output*

Laporan yang dihasilkan oleh aplikasi ini adalah : a.Laporan pembelian,

b. Laporan pemesanan.

#### **Analisis Perhitungan Manual**

Produksi kecap dan saos membutuhkan biaya yang besar untuk bahan baku sehingga dibutuhkan ketelitian agar dapat meminimalkan kelebihan bahan yang digunakan saat proses produksi berlangsung. Oleh sebab itu digunakan *Metode Simpleks* untuk membantu mencapai keputusan optimal. Namun sebelum menerapkan metode simpleks tersebut, penulis perlu melakukan analisa terhadap data yang akan di proses oleh medote simpleks. Data yang digunakan sebagai sampel adalah data tahun 2010. Berikut pembahasannya :

- 1. Produk kecap dibuat menggunakan bahan baku utama seperti kedelai, jagung, bumbu kecap, gula merah dan bahan penunjang yang terdiri dari garam dan gula pasir.
- 2. Produk saos dibuat menggunakan bahan baku utama seperti pasta tomat, bumbu saos dan bahan penunjang seperti garam dan gula pasir.

3. Harga bahan baku kecap dan saos pada tahun 2010 diasumsikan sebagai berikut :

#### Tabel 3.2 Daftar Produk

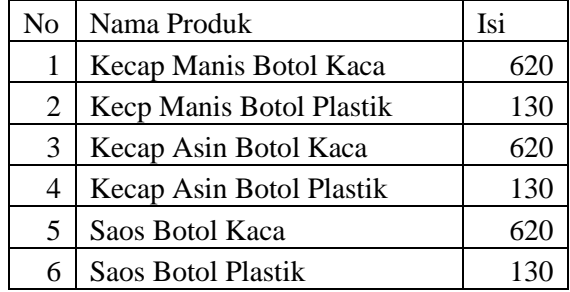

4. Produk-produk yang diproduksi oleh pabrik adalah sebagai berikut :

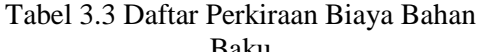

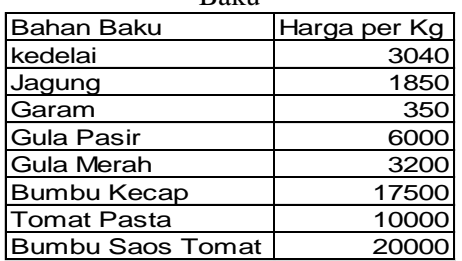

5. Perkiraan penggunaan bahan baku terhadap satu satuan produk(Dus) adalah sebagai berikut :

Tabel 3.4 Tabel Detail Penggunaan Bahan Baku Utama Dan Penunjang Produk Kecap

| Nama<br>Produ<br>k                         | Penggunaan Bahan Baku Kecap<br>(Kg/Dus) |            |           |                   |                   |                          | Tot<br>BB. | Tot<br><b>BB</b>  |
|--------------------------------------------|-----------------------------------------|------------|-----------|-------------------|-------------------|--------------------------|------------|-------------------|
|                                            | Kede<br>lai                             | Jagu<br>ng | Gara<br>m | Gula<br>Pasi<br>r | Gula<br>Mer<br>ah | <b>Bum</b><br>bu<br>Keca | Uta<br>ma  | Penu<br>njan<br>g |
| Kecap<br>asin<br>botol<br>kaca             | 2.08                                    | 1.36       | 1.23      | 0.64              | 1.36              | 0.21                     | 5          | 1.87              |
| Kecap<br>asin<br>botol<br>plasti<br>k/mej  | 0.87                                    | 0.57       | 0.51      | 0.27              | 0.57              | 0.09                     | 2.1        | 0.78              |
| Kecap<br>Manis<br>botol<br>Kaca            | 2.08                                    | 1.36       | 1.23      | 0.64              | 1.36              | 0.21                     | 5          | 1.87              |
| necap<br>Manis<br>botol<br>Plasti<br>k/Mej | 0.87                                    | 0.57       | 0.51      | 0.27              | 0.57              | 0.09                     | 2.1        | 0.78              |

Tabel 3.5 Tabel Detail Penggunaan Bahan Baku Utama Dan Penunjang Produk Saos

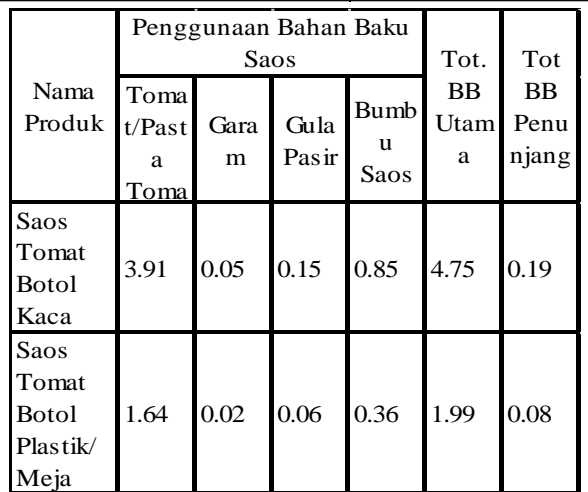

Adapun variabel dan kendala dalam melakukan perhitungan dengan metode simpleks sebagai berikut:

1. Fungsu Tujuan

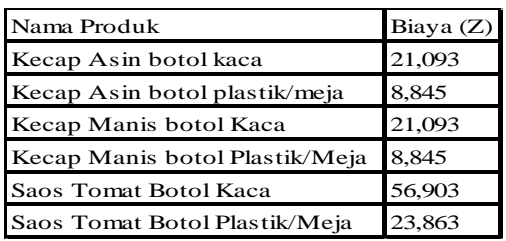

#### 2. Kendala

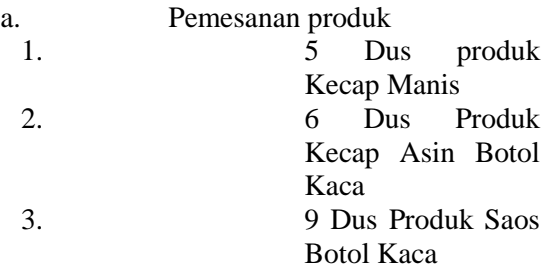

b. Jumlah pemakaian bahan baku utama untuk masing-masing produk adalah sebagai berikut :

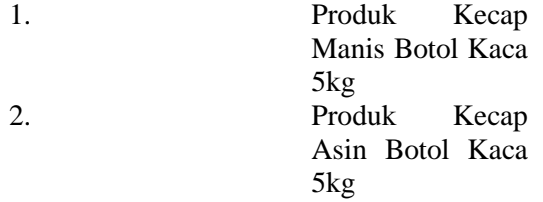

- 3. Produk Saos Botol Kaca 4.75kg (dibulatkan menjadi 4.8kg)
- c. Jumlah pemakaian bahan baku penunjang untuk masing-masing produk adalah sebagai berikut :
- 1. Produk Kecap Manis Botol Kaca sebanyak 1.87kg perdus (dibulatkan menjadi 1.9kg)
- 2. Produk Kecap Asin Botol Kaca sebanyak 1.87kg perdus (pembulatan menjadi 1.9kg)
- 3. Produk Saos Asin Botol Kaca sebanyak 0.19kg perdus
- d. Sedangkan jumlah bahan baku yang tersedia untuk masing-masing produk adalah sebagai berikut :
	- 1. Produk Kecap Manis Botol Kaca tersedia bahan baku sejumlah 25kg
	- 2. Produk Kecap Asin Botol Kaca tersedia bahan baku sejumlah 30kg
	- 3. Produk Saos Tomat Botol Kaca tersedia bahan baku sejumlah 20.47kg

# A. Penyelesaian

Kasus dari Pabrik Kecap WIE SIN di atas jika di selesaikan menggunakan langkahlangkah metode simpleks seperti yang dibahas pada BAB II akan menjadi seperti berikut :

1. Mengubah soal kebentuk standar simpleks Langkah a : Mengubah permasalahan ke bentuk standar simpleks Min Z =  $21,093X_1 + 21,093X_2 + 56,903$  $X_3$ Kendala :  $X_1 + X_2 + X_3 = 20$ :  $5X_1 \ge 25$ :  $5X_2 \ge 30$ :  $4.75X_3 \ge 42.75$ :  $1.87X_1 + 1.87X_2 + 0.19X_3 \ge$ 20.47  $X_1, X_2, X_3 \geq 0$ Langkah b : Merubah bentuk kendala menjadi persamaan linier (=) dengan menambahkan variabel slack bagi kendala yang berbentuk pertidaksamaan ( $\leq$  /  $\geq$ ). Sehingga didapatkan persamaan sebagai berikut : Min Z = 21,093  $X_1$  + 21,093  $X_2$  + 56,903  $X_3 + S_1 + S_2 + S_3 + S_4 + MA_1 + MA_2 + MA_3$  $+ MA<sub>4</sub> + MA<sub>5</sub>$ Kendala :  $X_1+ X_2+ X_3+ A_1 = 20$ :  $5X_1 - S_1 + A_2 = 25$ :  $5X_2 - S_2 + A_3 = 30$ :  $4.75X_3 - S_3 + A_4 = 42.75$ :  $1.87X_1 + 1.87X_2 + 0.19X_3 - S_4 + A_5 =$ 20.41  $X_1, X_2, X_3, S_1, S_2, S_3, S_4, A_1, A_2, A_3, A_4, A_5 \geq$ 0 2. Penentuan penyelesaian fisibel awal

Pada poin ini, langkah yang termasuk adalah langkah c, yaitu memasukkan nilai-nilai dari bentuk standar simpleks ke dalam tabel simpleks. Untuk memudahkan penulis dalam menghitung nilai sel variabel artificial M diganti dengan nilai 10,000 karena dalam program variabel tidak bisa dijumlahkan dengan angka.

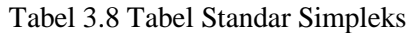

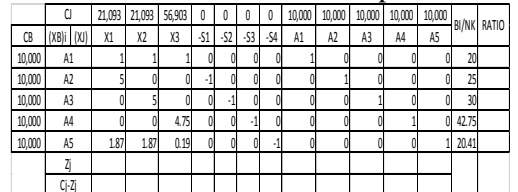

3. Pengujian Optimasi

Selanjutnya menghitung baris  $Z_i$  dan  $C_i$ 

 $-Z_j$  sampai semua nilai sel pada baris  $C_j$  $-Z_i \geq 0$ .

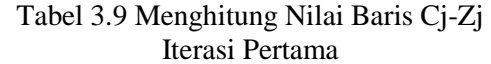

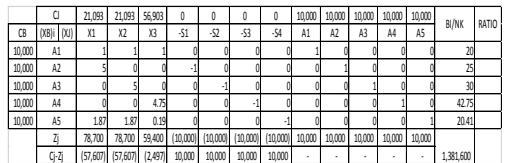

4. Revisi Tabel

Menentukan kolom kunci yaitu kolom yang nilai negatifnya paling besar pada baris  $C_j$ -Z<sub>j</sub>.

Nilia negatif yang paling besar pada baris C<sub>j</sub>-Z<sub>j</sub> terdapat pada kolom  $X_1$  dan X2 yaitu -57,607. Karena nilai kolom  $X_1$  dan  $X_2$  sama, penulis pertama memilih kolom  $X_1$  sebagai kolom kunci. Tabel 3.10 Kolom Kunci

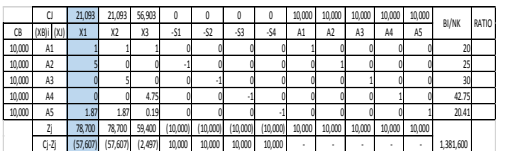

Tabel 3. 50 Menghitung Nilai Cj-Zj Iterasi Kelima

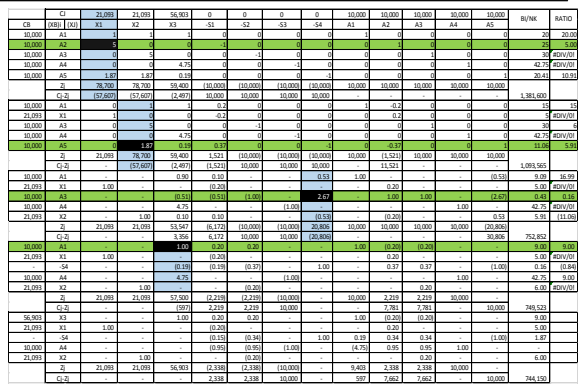

Karena pada tahap pengujian optimasi iterasi kelima nilai pada baris  $C_i$ -Z<sub>i</sub> semua sudah bernilai ≥ 0, maka fungsi sudah Optimal.

5. Hasil Solusi Optimal

Iterasi sipleks berakhir pada iterasi kelima dengan  $X_1= 5$ ,  $X_2= 6$  dan  $X_3= 9$ sehingga diperoleh hasil optimal Z=  $21,093*5 + 21,093*6 + 56,903*9 =$ 744,150

# **III. HASIL DAN PEMBAHASAN**

Pada bab ini akan disampaikan hasil dari perancangan aplikasi minimalisasi biaya produksi kecap dan saos pada Pabrik Kecap WIE-SIN Ampenan menggunakan metode simpleks minimal yang telah di lakukan pada bab III serta melakukan pengujian dengan menggunakan metode pengujian *balck-box* untuk menguji apakah program sudah sesuai dengan rancangan dan fungsi-fungsinya.

# 1. **Persiapan Implementasi**

Langkah-langkah yang dilakukan sebelum melakukan implementasi program Minimasi Biaya Bahan Baku Produksi diantaranya :

- 1. Intsalasi *XAMPP Control Panel* dan *SQL-Front* untuk memudahkan dalam mendisain basis data.
- 2. Instalasi *Visual Basic* 2013 untuk membuat program.
- 3. Instalasi *DevExpress* untuk merancang tampilan yang lebih menarik.

# **2. Tahap Pembangunan/konstruksi**

Tahap implementasi dimana pengkodean dilakukan dengan cara menerjemahkan desain ke bentuk yang dimengerti oleh mesain dengan menggunakan bahasa pemrograman. Namun, sebelum pengkodingan dilakukan, pembuatan *database* dari hasil normalisasi dan pembuatan *interface* dari hasil disain *interface.*

#### **A. Pembuatan Database**

Tahap implementasi dari normalisasi data menghasilkan *database* minimasi yang dibuat menggunakan *SQL-Front*. *Database* ini memiliki tabel-tabel yang akan digunakan untuk menyimpan datadata dari aplikasi Minimasi Biaya Bahan Baku Produksi, baik itu data inputan maupun data transaksi sampai pengambilan data sebagai laporan.

### **B. Pembuatan Desain Interface**

Setelah Database dibuat, selanjutnya tahap pembuatan desain interface berdasarkan rancangan desian *interface* yang sudah dilakukan sebelumnya. Penulis membuat *interface* program menggunakan *Visual Studio* 2013 dan menggunakan *DevExpress* untuk memperindah *interface* aplikasi. *Interface* inilah yang menjadi penghubung antara *database* dengan kode program dimana *interface* berperan untuk mempermudah pengguna mengakses data-data dari *database*, seperti membuat data baru, menampilkan data, menyimpan data, mengupdate data, dan menghapus data.

### **C. Penjelasan Program dan Flowchart Program**

Implementasi *database* menggunakan aplikasi yang di hubungkan dengan *interface* akan terasa lebih mudah dan bagi pengguna. Penguna tidak perlu menghafal sintaks atau perintah *SQL* untuk berinteraksi dengan *database*, cukup memahami *interface* yang tersedia. Dan berikut akan dibahas *interface* atau tampilan program serta alur prosedur program menggunakan *Flowchart* sesuai dengan perancangan system.

# **Tampilan Halaman Login**

Halaman *Login* adalah *form* pertama yang muncul ketika program di jalankan. Untuk mendapatkan akses ke halaman utama program, pengguna harus melakukan *login user*. Halaman *login* ditampilkan pada gambar berikut :

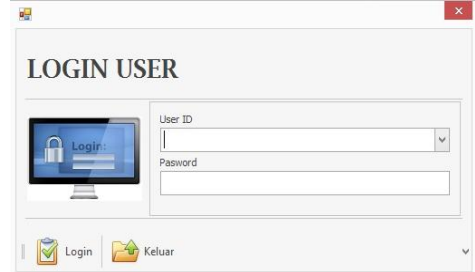

Gambar 4.1 Tampilan Halaman Login User

Berikut Flowchart Halaman Login :

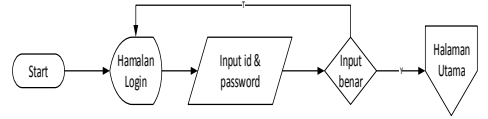

- Gambar 4.2 Flowchart Halaman Login
- **Tampilan Halaman Utama**

Setelah berhasil melakukan proses *login user*, program otomatis akan menampilkan Halaman Utama. Pada halaman utama ini terdapat beberapa tombol menu yang di sediakan, yaitu :

- 1. Tombol Data Operator,
- 2. Tombol Data Bahan Baku,
- 3. Tobol Data Pelanggan,
- 4. Tombol Data Suplier,
- 5. Tema,
- 6. Tombol Data Pembelian Bahan Baku,
- 7. Tombol Data Produk,
- 8. Tombol Data Pemesanan,
- 9. Latar,
- 10.Tombol Laporan Pemesanan, dan
- 11.Tombol Laporan Pembelian.

Halaman Utama ditampilkan pada gambar berikut :

LEAR ROSELELE

Berikut ini flowchart Halaman Utama :

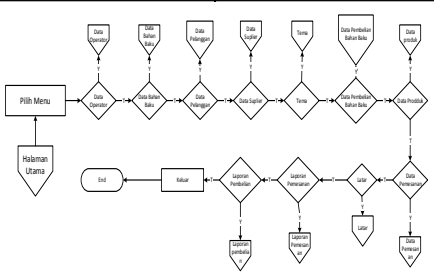

Gambar 4.4 Flowchart Halaman Utama

#### **Tampilah Halaman Data Operator Halaman**

Ini merupakan halaman untuk menambahkan pengguna baru, merubah maupun menghapus pengguna yang telah ada. Halaman data operator dapat di lihat pada gambar berikut :

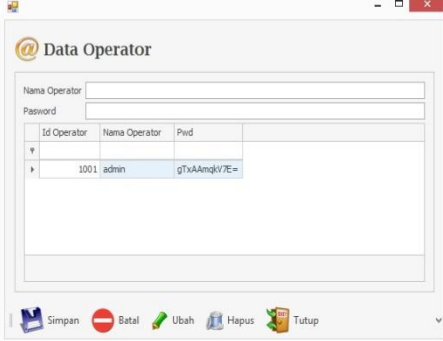

Gambar 4.5 Tampilan Data Operator

# **Tampilan Halaman Data Suplier**

Halaman ini digunakan untuk menampilkan data supplier yang sudah ada, menambahkan data baru, mengubah data atau menghapus data. Tampilan halaman data supplier dapat di lihat pada gambar berikut:

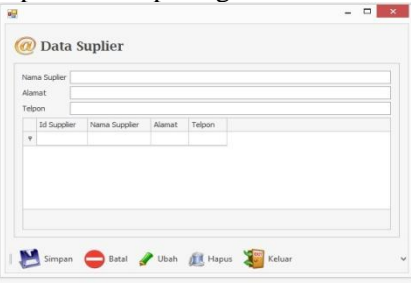

Gambar 4.13 Tampilan Halaman Data Supplier

Berikut *flowchart* Data Supplier

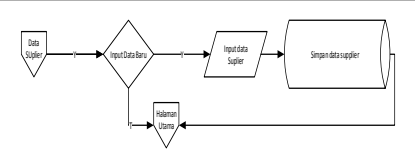

Gambar 4.14 Flowchart Halaman Data Supplier

### **Tampilan Halaman Pembelian Bahan Baku**

 $\frac{1}{\sqrt{2}}$   $\frac{1}{\sqrt{2}}$   $\frac{1}{\sqrt{2}}$   $\frac{1}{\sqrt{2}}$   $\frac{1}{\sqrt{2}}$   $\frac{1}{\sqrt{2}}$   $\frac{1}{\sqrt{2}}$  Gamber 4.4 Flowchart Historians **Control of the state of the state of the state of the state of the state of the state of the sta** Untuk memunculkan halaman data pembelian bahan baku, pada halaman utama klik tombol data pembelian. Halaman ini berfungsi untuk menampilkan data pembelian bahan baku yang telah di lakukan. Terdapat *filler* tanggal untuk menampilkan data berdasarkan tanggal yang di inputkan. Pada halaman ini terdapat tombol Baru, detial item, cetak, hapus, refresh dan tutup. Desain halaman data pembelian bahan baku dapat dilihat pada gambar berikut :

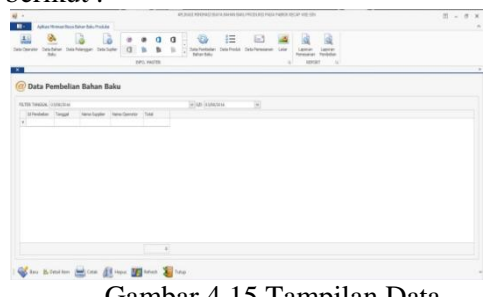

Gambar 4.15 Tampilan Data Pembelian Bahan Baku Berikut *flowchart* Data pembelian bahan

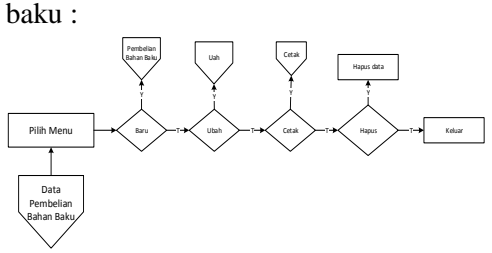

Gambar 4.16 Flowchart data pembelian bahan baku

# **3.5.6 Tampilan Halaman Simpleks**

Pada Halaman Pemesana Produk terdapat tombol Simpleks yang apabila di klik akan menampilkan Halaman Simpleks yang menampilkan iterasi yang terjadi pada proses simpleks. Tampilan halaman simpleks dapat di lihat pada gambar berikut :

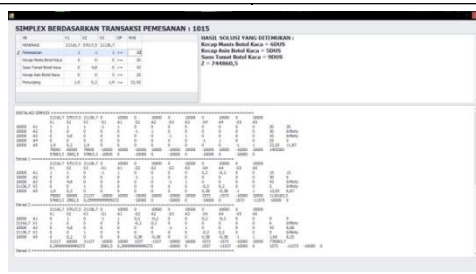

Gamabar 4. 17 Flowchart Halaman Simpleks

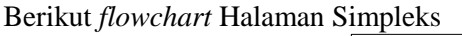

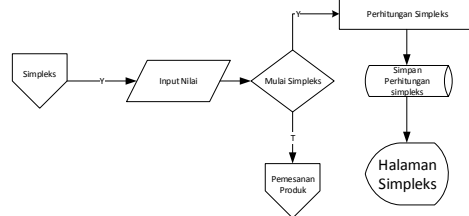

Gambar 4. 18 Flowchart Halaman Simpleks

# **IV. SIMPULAN DAN SARAN**

#### **1. Kesimpulan**

Berdasarkan uraian hasil dan pembahasan di atas, maka dapat diambil beberapa kesimpulan dari penulisan penelitian yang berjudul *"*Pemodelan Minimasi Biaya Produksi Menggunakan Metode Simpleks*"* sebagai berikut:

- 1. Aplikasi penggunaan metode simpleks untuk Minimasi biaya bahan baku produksi dapat mempermudah dalam proses perencanaan atau perkiraan penggunaan bahan baku yang paling sedikit dari satu proses produksi.
- 2. Memberikan kemudahan dalam merekap data.
- **2. Saran**

Setelah melihat kesimpulan di atas, penulis sadar bahwa penulisan penelitian ini belumlah sempurna, sehingga penulis dapat memberikan saran sebagai berikut :

- 1. Sistem ini belum dapat di jadikan acuan yang benar untuk menentukan jumlah penggunaan bahan baku agar biaya produksi menjadi seminimal mungkin.
- 2. Menambahkan Proses minimasi untuk produksi rutin yang lebih terperinci karena penelitian yang penulis susun masih berdasarkan produksi pemesanan produk.

#### **V. UCAPAN TERIMAKASIH**

Dengan nama Allah yang Maha Pengasil Lagi Maha Penyayang. Puji Syukur penulis panjatkan atas segala nikmat, rahmat. Tak lupa pula Shalawat serta salam selalu tercurahkan kepada Rasulullah Muhammad SAW dan segala kebaikan yang telah diberikan Yang Maha Kuasa kepada penulis sehingga penulis mampu menyelesaikan Penelitian yang berjudul **"Pemodelan Minimasi Biaya Produksi Menggunakan Metode Simpleks"**

Dengan selesainya Penelitian ini, penulis ingin mengucapkan terimakasih kepada pihakpihak yang telah membantu dalam menyelesaikan Penelitian ini. Dalam kesempatan ini penulis mengucapkan terimakasih kepada :

- 1. Ibu Komariyuli Anwariyah, S.T., M.Kom., selaku Ketua Sekolah Tinggi Manajemen Informatika dan Komputer (STMIK) Bumigora.
- 2. Ibu Ni Gusti Ayu Dasriani, M.Kom., selaku Ketua Program Studi S1 Teknik Informatika.
- 3. Ibu Helna Wardana, M.Kom., selaku dosen pembimbing dalam mengerjakan Penelitian ini.
- 4. Bapak-Ibu Dosen STMIK Bumigora Mataram yang telah memberikan ilmu dan bimbingannya selama penulis menempuh perkuliahan di STMIK Bumigora.
- 5. Dan yang paling spesial untuk kedua orangtua tercinta, Ayah dan Ibu yang selalu memberikan dukungan moral dan materi ekstra selama pengerjaan Penelitian dan selama menempuh pendidikan.
- 6. Adik-adik tercinta yang selalu membantu menghilangkan kejenuhan.
- 7. Pabrik Kecap WIE SIN yang telah bersedia memberikan izin kepada penulis untuk melakukan penelitian.

# **REFERENSI**

- [1] Jek Siang, J. 2011. *Riset Operasi dalam Pendekatan Algoritma*. Yogyakarta. Penerbit Andi
- [2] Kadir, Abdul, 2008. *Tuntunan Paraktis belajar Database menggunakan MySQL*. Yogyakarta. Penerbit ANDI

[3] S. Hillier, Fredderick, J.Lieberman, Gerald, 2005*. Introduction of Operation Research*, Yogyakarta. Penerbit Andi

п

۰